# **Section 5.13 PLAN SUMMARY BOXES/ESTIMATED QUANTITIES REPORT**

## **5.13.1 Purpose**

This chapter provides instructions for the Department's Construction personnel in charge of compiling and documenting the information necessary to substantiate the final pay quantities as it relates to the *Plan Summary Boxes* and *Estimated Quantities Report (EQR),* as well as *Form 700-050-10, Pay Item Summary and Certification*.

### **5.13.2 Authority**

Sections 20.23(3) (a) and 334.048 (3), Florida Statutes (F.S.)

### **5.13.3 References**

Sections 337.11(10), 337.145(1) (2) and 334.044(30), F.S.

FDOT Design Manual

Review & Administration Manual

Computer Aided Design and Drafting (CADD) Manual

Structures Manual

Basis of Estimates (BOE) Manual

### **5.13.4 General Information**

The *Plan Summary Boxes* were created to replace the Computation Book and are located on the Summary of Quantity Sheets in the *Final As-Built Plans*. For Design requirements regarding the *Plan Summary Boxes*, please see the *FDOT Design Manual (FDM) Chapter 307* and *CADD Manual*, *Chapter 8*.

The *Estimated Quantities Report* was created to replace *Plan Summary Boxes* for NexGen Plans development. This is a standalone report that provides pay item information previously found in the *Plan Summary Boxes* and on plan sheets. . For Design requirements regarding the *EQR*, please see the *FDM Chapter 902* and *CADD Manual Chapter 8*.

For Design requirements regarding the *EQR*, please see the *FDM Chapter 902* and *CADD Manual Chapter 8*.

A list of all the *Plan Summary Boxes*, *EQR tables*, and their descriptions is available in the *Basis of Estimates (BOE) Manual, Chapter 8*. Design requirements for bridge projects can be found in the *Structures Manual*. Also see the *FDOT Design Manual* for further requirements. A list of all the *Plan Summary Boxes*, *EQR tables*, and their descriptions is available in the *Basis of Estimates (BOE) Manual, Chapter 8*.

The Engineer of Record (EOR) is required to provide either a .DWG file in AUTOCADD or Civil 3D or a .DGN file in MicroStation and backup calculations in Excel spreadsheets to support the pay item quantities shown in the Contract.

### **5.13.5 Resident Office (RO) Responsibilities**

The Resident Office will track quantities each month and reconcile quantities in AASHTOware Project Construction (PrC) within 30 days of pay item closeout. Document all changes in quantities and enter backup documentation into EDMS per *CPAM 5.14* and *CPAM 5.15*. Ensure supporting documentation for quantities is available once payment is made per *CPAM 2.2*.

#### **(A) Quantity Verification**

Spot check original quantities. If a dispute arises before or during the construction of a project involving quantities, address and correct the quantities in the following manner:

- (1) Errors of Minor Nature:
	- $(a)$  Example: would be i<sup>[f</sup> the EOR reported 100 LF of curb and gutter rather than the actual quantity of 1,000 LF.

 $(a)(b)$  In this case, a simple correction willwould suffice.

- (2) Errors of Major Nature:
	- (a) Example: would be ilf the EOR omitted the southwest quadrant of an intersection.
	- (b) The Construction Office will sSend a written request, in writing, that asking the EOR to submit detailed documentation or verification ofy the concern for the quantity in question, per the *BOE Manual, Chapter 8*. The EOR is required toshall submit the

supporting documentation within five (5) business days of the request from Construction.

### **(B) Quantity Totals Precision and Rounding**

A standard method of calculation has been established for all estimating functions to be consistent. When calculating final quantities, use the precision for each unit of measure and standard rounding rules identified in the *BOE Chapter 2.2*.

Use all decimals when calculations are generated automatically from a computer application, then use common rules to round to the appropriate precision for final payment. Manual calculations should be performed using one additional significant figure, then use common rules to round to the appropriate precision for final payment.

#### **(B)(C) Plan Summary Boxes**

The Resident Office has Construction staff have the following responsibilities regarding *Plan Summary Boxes*:

- (1) Ensure all revised *Plan Summary Boxes* are included in the *Final As-Built Plans* per *CPAM 5.12.*
- (2) Ensure all *Plan Summary Boxes* are updated with all additions, deletions, and changes to reflect the actual conditions of the projectfinal quantities and any changes made **b** admin during construction within 30 days of pay item closeout **D** arch per *CPAM 5.12.8*. Place a red check mark in the final quantities column when there are no changes to the contract quantity. Enter the final quantity when the **L** cell contract quantity differs from the final quantity.
- (3) Use red font color for any markups.
- (4) Reference all back—up documentation by EDMS number in the Remarks column.
- $\frac{1}{10}$  Use the Excel spreadsheets included in the *CADD\_[FPID].zip* or *BIM [FPID].zip file*, in the **Calculations** directory (see Figure 1) to add a new *Plan Summary Box* to the *Final As-Built Plans*. Refer to the CADD Manual.

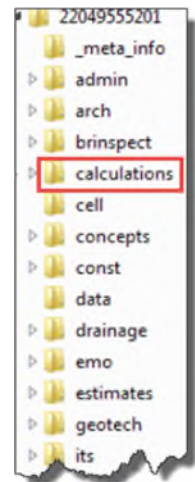

*Figure 1 - CADD\_[FPID].zip*

(6)(5) See **Attachment 5.-13-1**.

Plan Summary Boxes/Estimated Quantities Report 5-13-3

#### **(C)(D) EQR**

Construction staff have The Resident Office has the following responsibilities regarding the *EQR*:

- (1) Ensure the original EQR and all revisions are inputted uploaded into EDMS.
	- (a) It is not required to update the EQR to create a "Final" Estimated Quantities Report.
	- (b) The Responsible Engineer is not required to sign and/or seal the EQR.
	- (c) An EQR Excel file is an optional tool for the RO to track all changes. When used, merge revised EQRs and add field changes to the spreadsheets. The EQR Excel file can be found within the *CADD\_[FPID].zip* or *BIM [FPID].zip file.* See **Attachment 5.13-2***.* Enter the updated EQR Excel file(s) in EDMS and reference when used.
- (2) Reference all back up documentation by EDMS number on *Form 700- 050-10, Pay Item Summary and Certification Sheet*. See *CPAM 5.13.7*.
	- AnThe EQR Excel file is an optional tool for the RO to track all changes. When used merge revised EQRs and add field changes to the spreadsheets. The EQR can be found within the *CADD\_[FPID].zip* or *BIM [FPID].zip file.* may be used to track all changes by merging revised EQRs and adding field changes to the spreadsheets. See **Attachment 5.13-2***.*
	- (3) Enter the updated EQR Excel file(s) in EDMS and reference when used.

### **5.13.6 See Precision and Rounding**

A standard method of calculation has been established, so all design estimating functions are consistent. The precision for each unit of measure and standard rounding rules are identified in the *BOE Chapter 2.2*.During construction: use all decimals when calculations are generated automatically from a computer application, then use common rules to round to the appropriate precision for final payment. Manual calculations should be

performed using one additional significant figure, then use common rules to round to the appropriate precision for payment.

### **5.13.75.13.6 Form 700-050-10, Pay Item Summary and Certification**

#### **(A) Resident Office Responsibility**

Generate The *Form 700-050-10, Pay Item Summary and Certification* shall be generated at the end of the project to incorporate all the necessary data, such as pay items, quantities, adjustments, Supplemental Agreements (SAs), and Work Orders (WOs). This document will be sSubmitted this document with the *Final Estimates Documentation*. The steps below explain how to locate this form:

- Access the **State Construction Office Construction application**
- Login
- Select Reports
- Select Central Office (Statewide Reports)
- Select the Estimates tab
- Select Pay Item Summary and Certification Report

To create the report, enter the contract number, select the desired output format (i.e., PDF or Excel) and select *Get*. The *Form 700-050-10, Pay Item Summary and*  **Certification** will be generated by obtaining data from PrC. Ensure all information is correct and reference all appropriate back up documentation in the *EDMS Doc/Page #* columnfield.

The Final Estimates Level 2 qualified staff (typically the Project Administrator (PA) and/or Contract Support Specialist), the PA, and the Resident Engineer will sign to certify the accuracy of the final quantities. *See* **Attachment 5.13-3***.*

#### **(B) District Office Responsibility**

The District Final Estimates Office staff will sign *Form 700-050-10, Pay Item Summary and Certification* and upload intoreplace in EDMS after reviewing the *Final Estimates Documentation*. *See* **Attachment 5.13-3.**

### **5.13.85.13.7 Attachments**

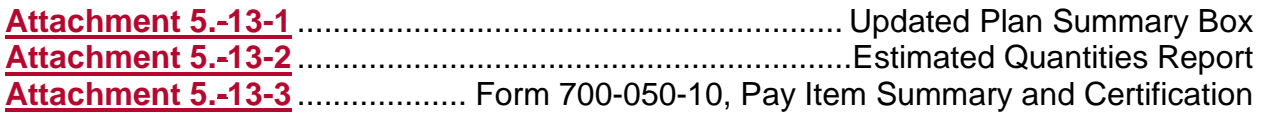

### **ATTACHMENT 5.-13-1 Updated Plan Summary Box**

Any field changes should be noted in red. Reference back upbackup documentation EDMS numbers in Construction Remarks columns.

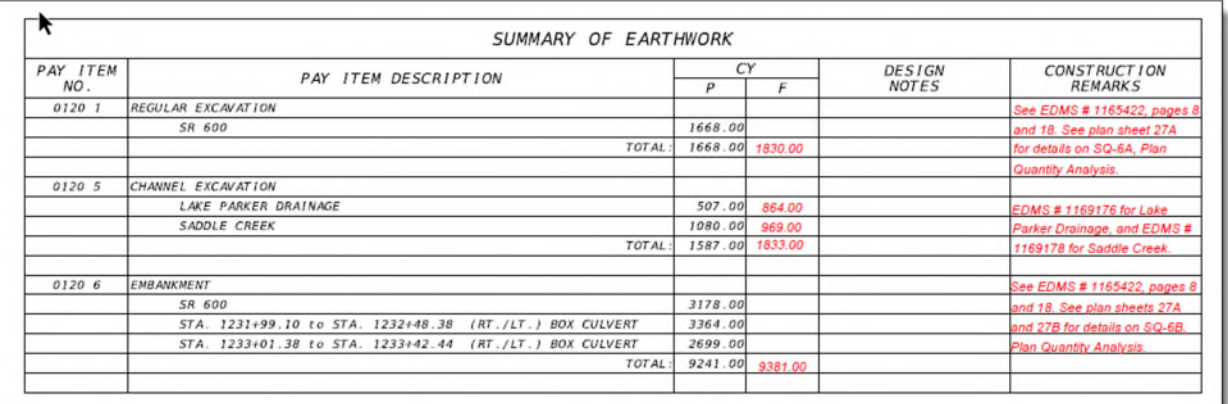

Use a red checkmark to indicate quantities are unchanged. Use an arrow to indicate a range of unchanged quantities.

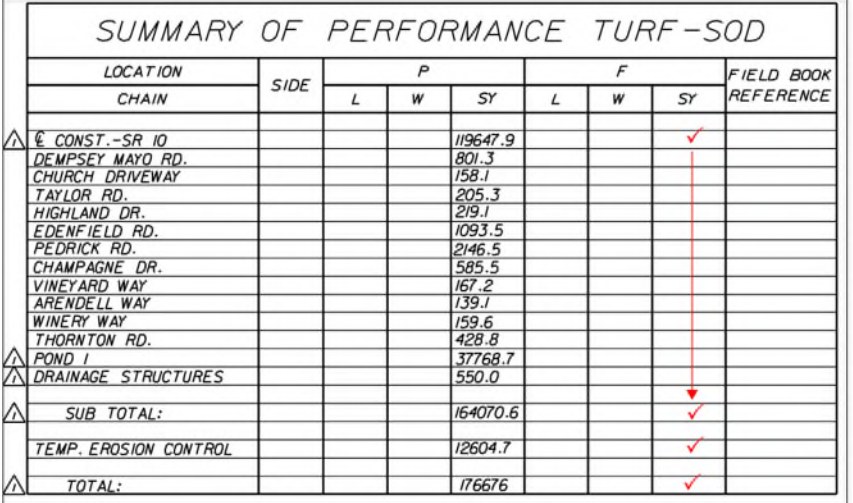

For lump sum projects, the tracking of pay item quantities is not required. However, it is good practicerecommended to insert a red check mark within the *Plan Summary Boxes* as the work is completed.

## **ATTACHMENT 5.-13-2 Estimated Quantities Report**

#### Example EQR Cover Sheet:

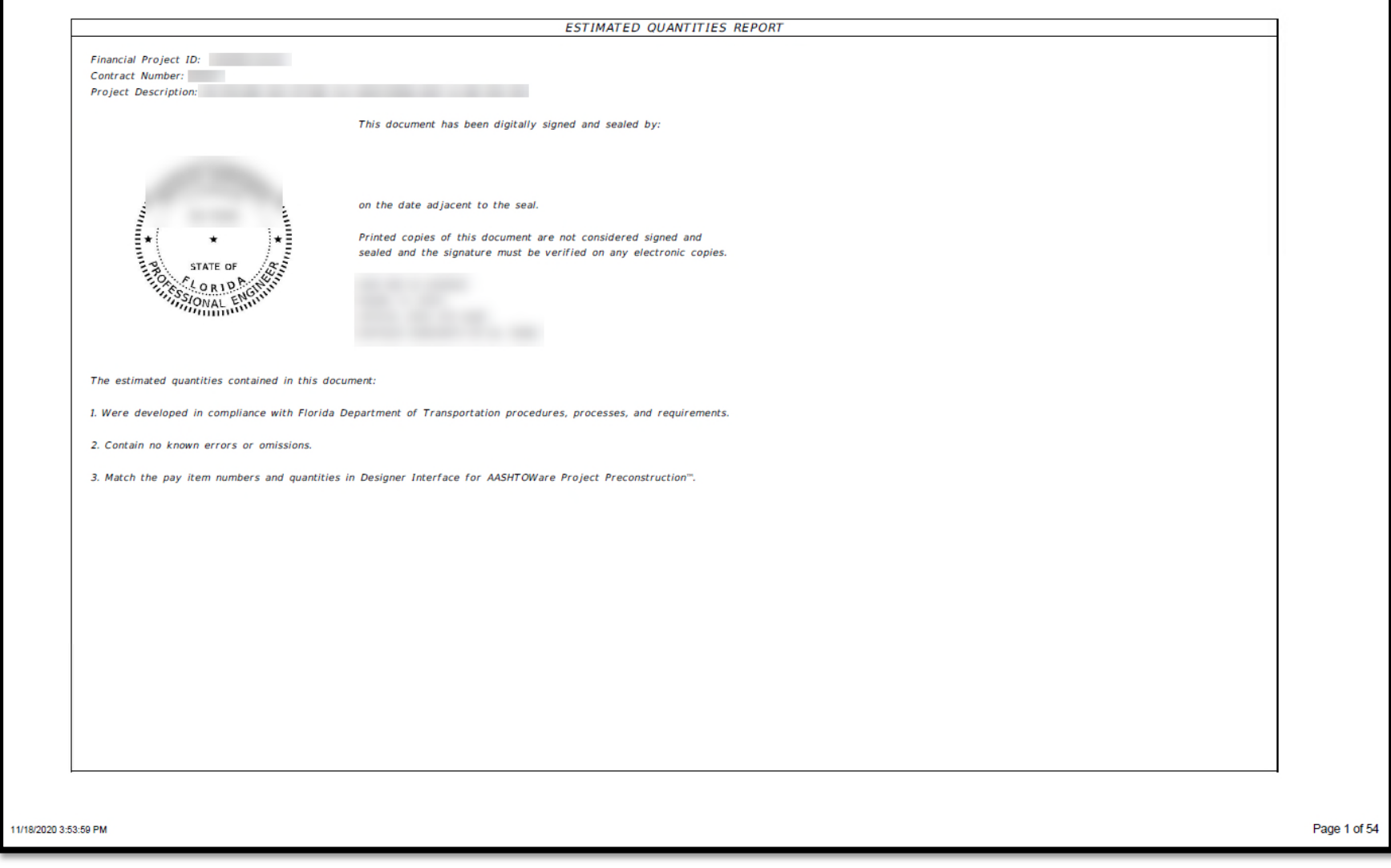

### Example EQR Table:

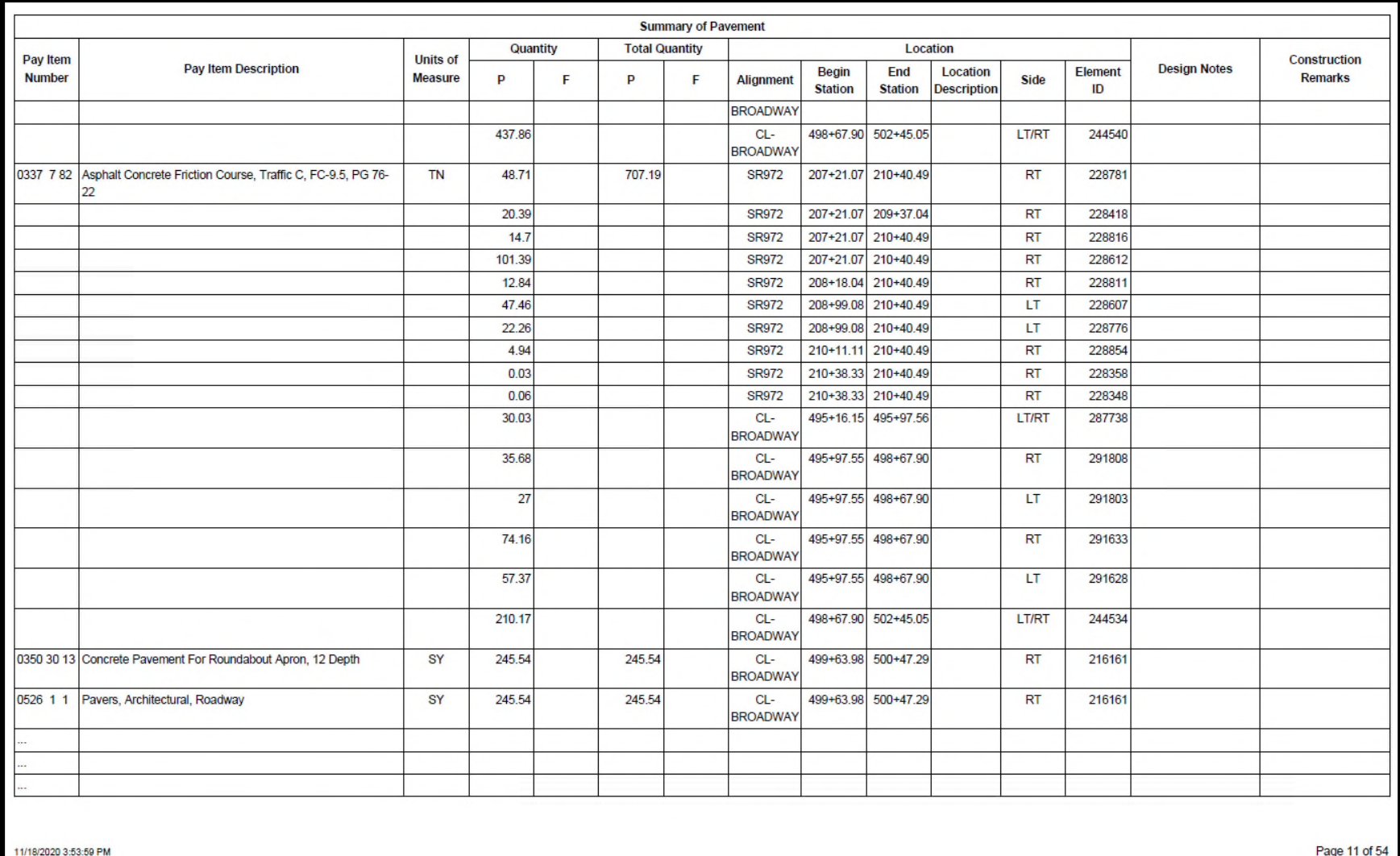

# **ATTACHMENT 5.-13-3 Form 700-050-10, Pay Item Summary and Certification**

#### Example EDMS References:

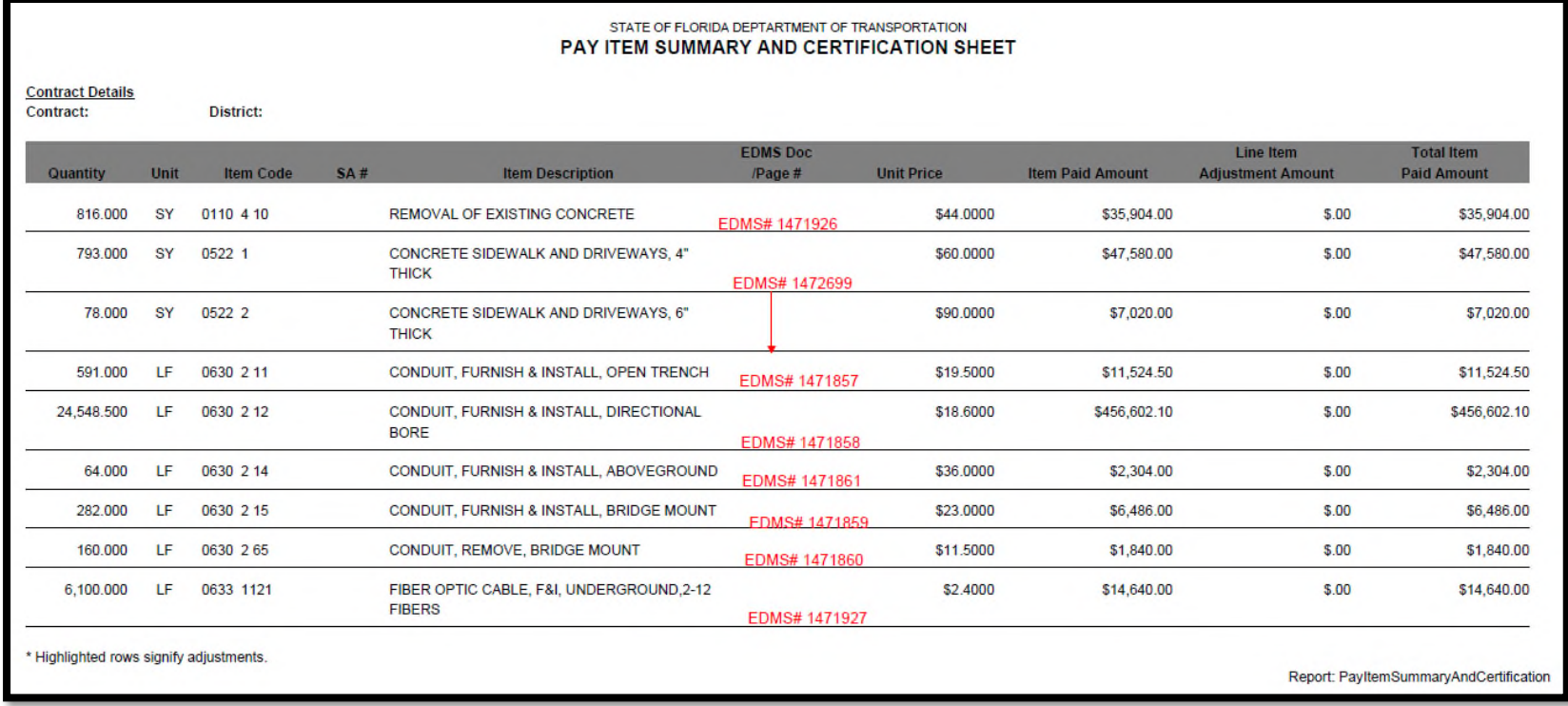

#### Example Signatures:

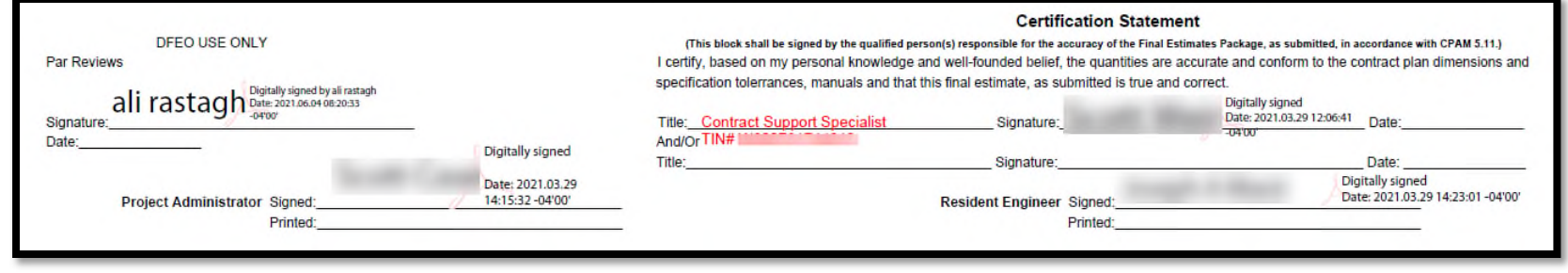